# **TestAnyTime**

## **How to fix license key (USB) detection problem?**

TestAnyTime requires a license key to activate the full version. In some instances your computer may fail to detect the license key driver to enable TestAnyTime to change from a trial version to a full version, i.e. see below:

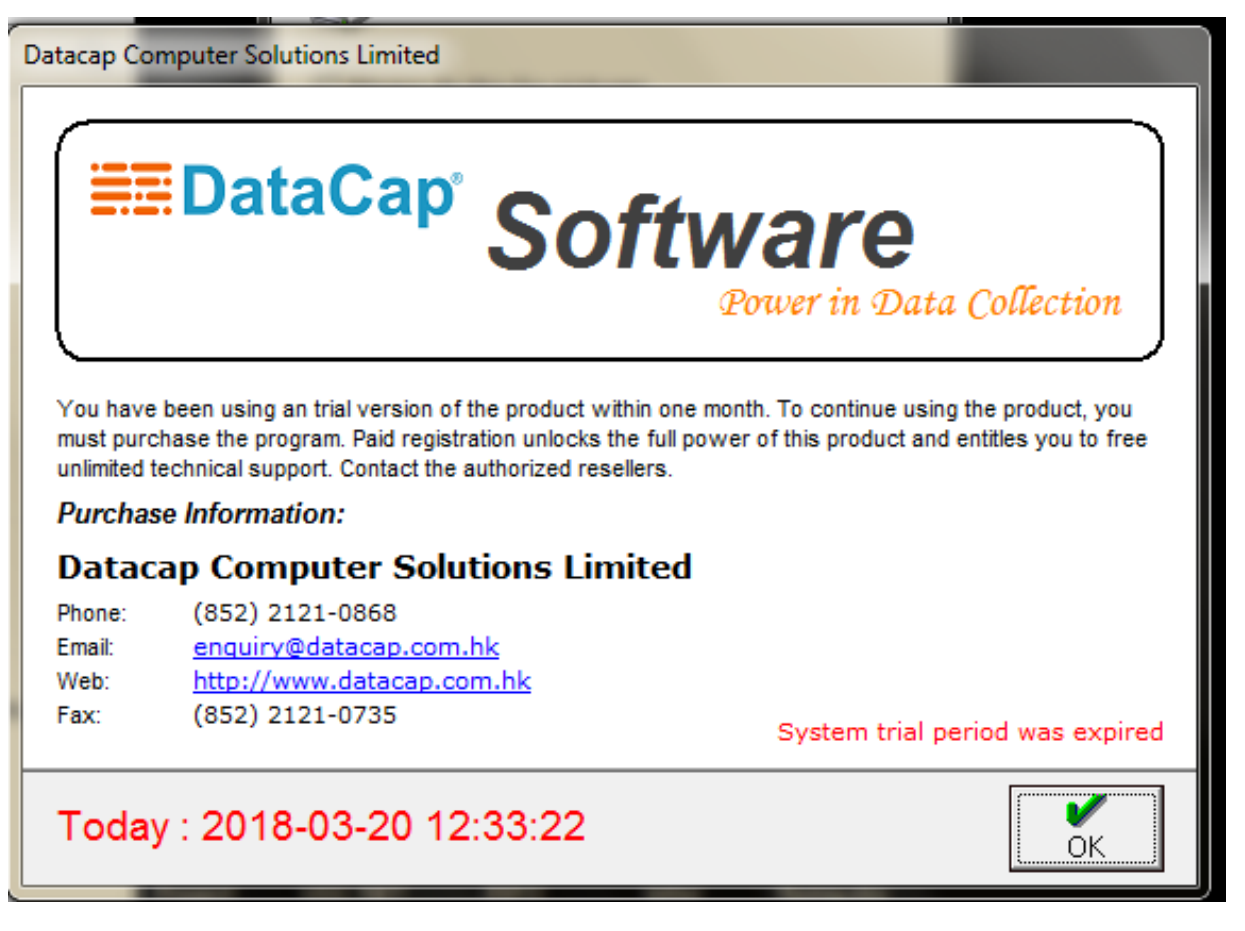

#### **Note:**

The 'System trial period was expired' or 'System remain (31) day(s) trial period' message will appear on the bottom right.

## 1. Open Folder: C:\DataCap\TestAnyTime\System\Drivers\Sentinel

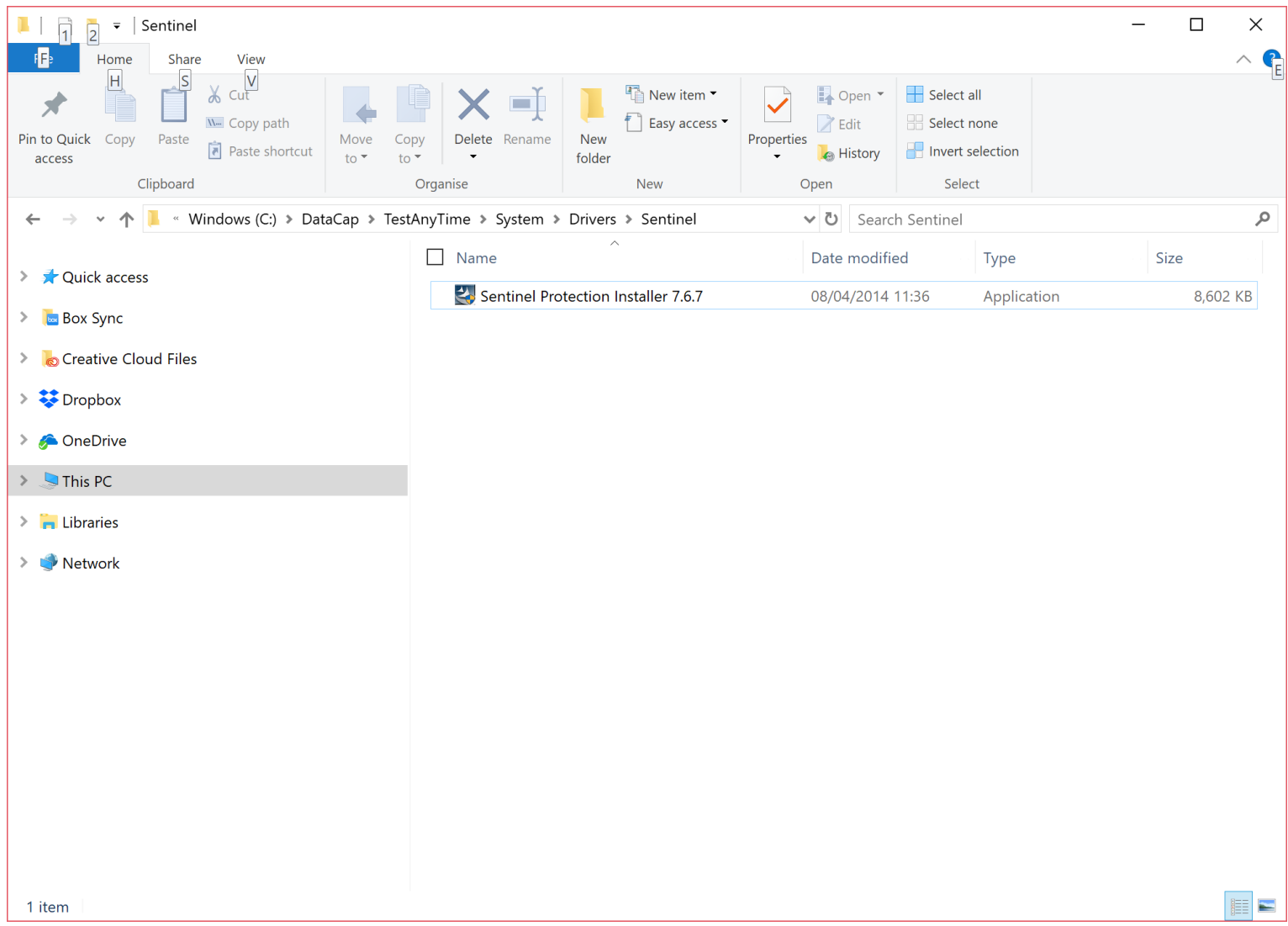

### 2. Double Click 'Sentinel Protection Installer 7.6.7'

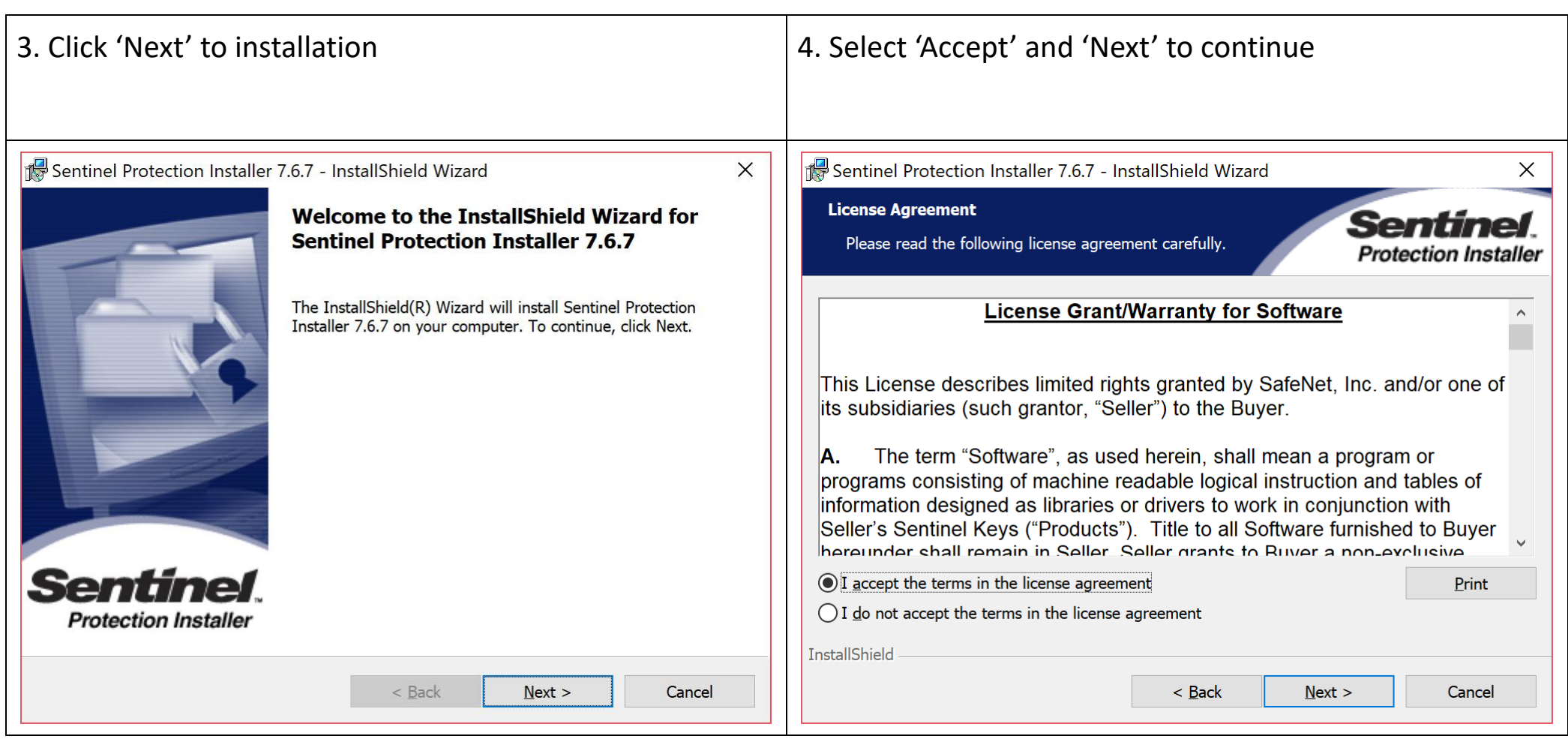

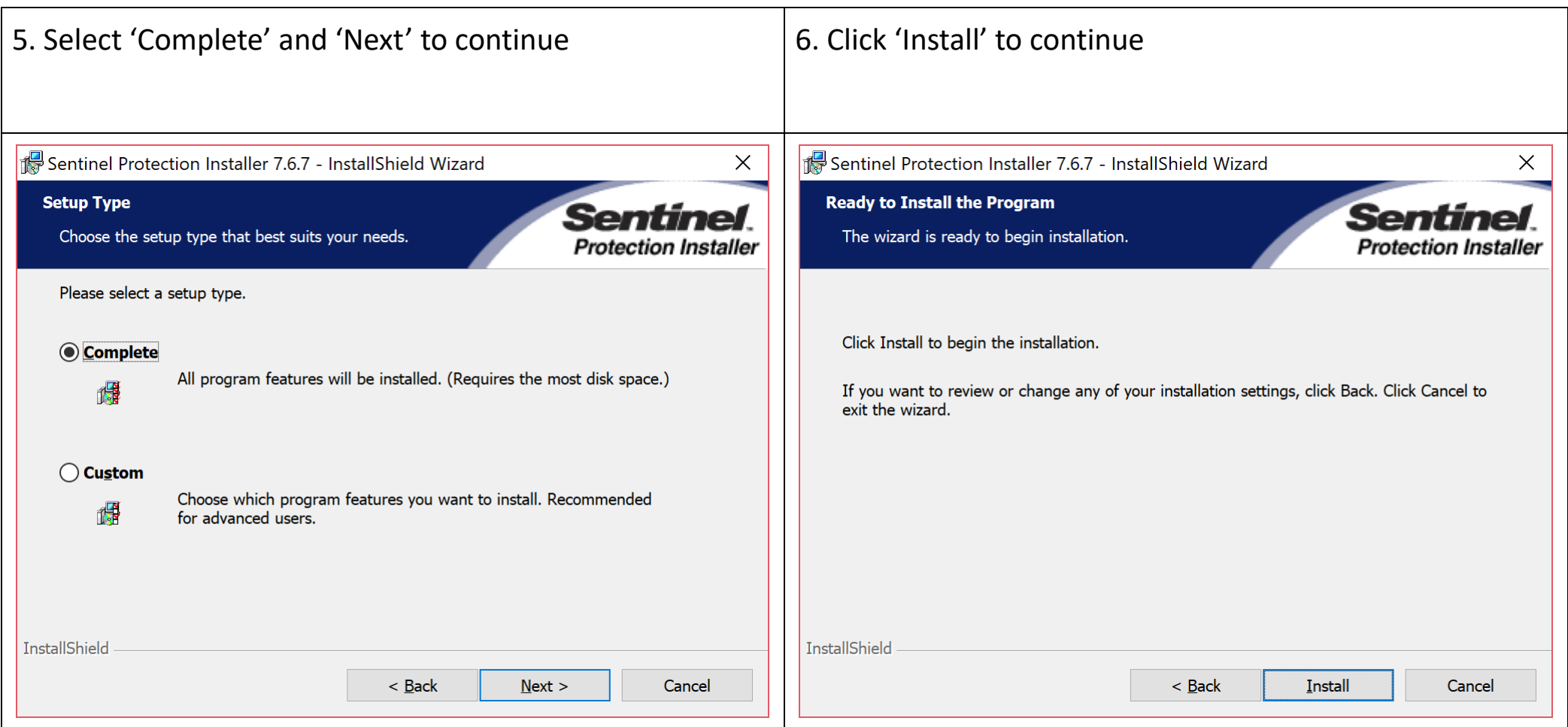

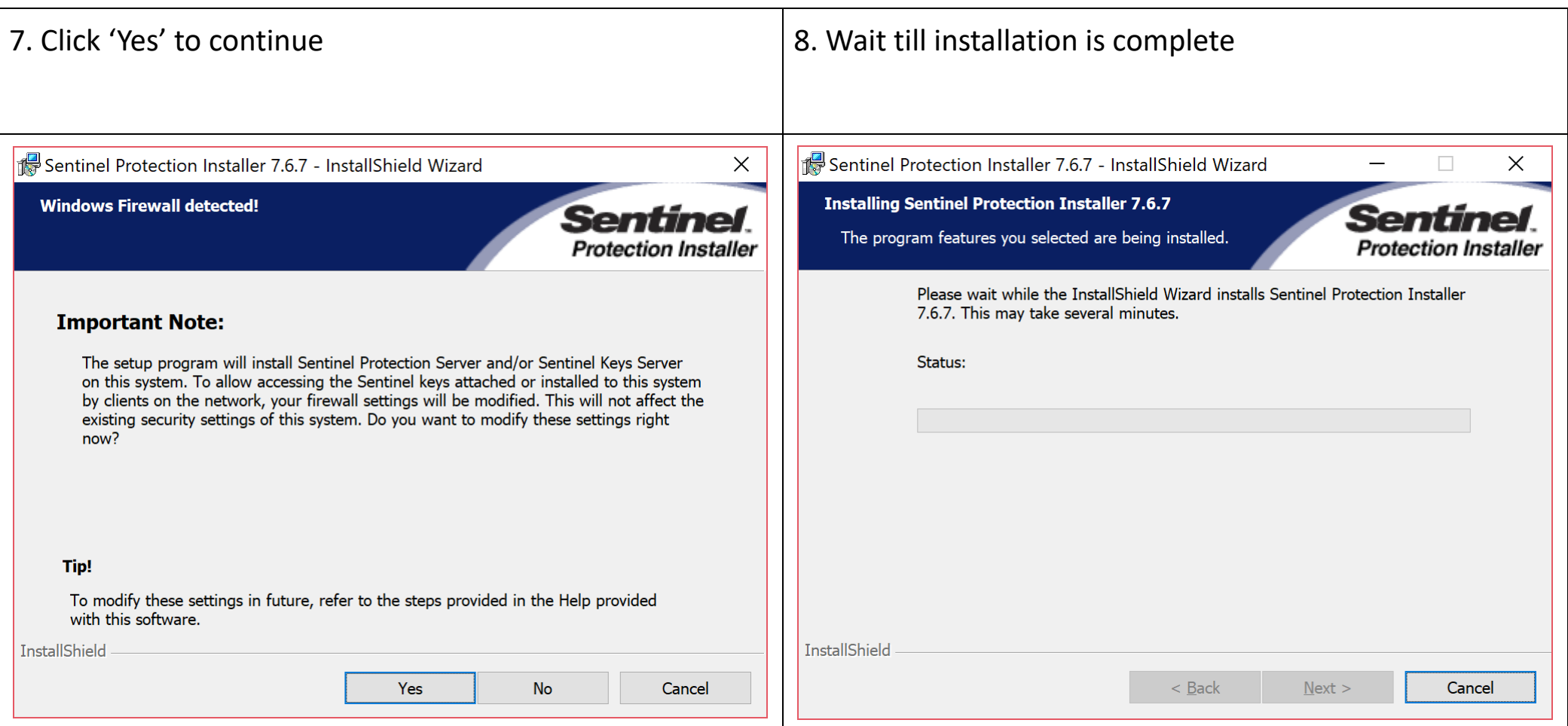

9. Once Installation has finished, restart your computer, plug in the USB license key dongle and open TestAnyTime.